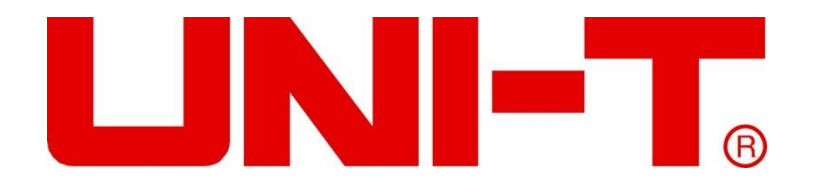

# UDP6720 系列数控电源 使用说明书

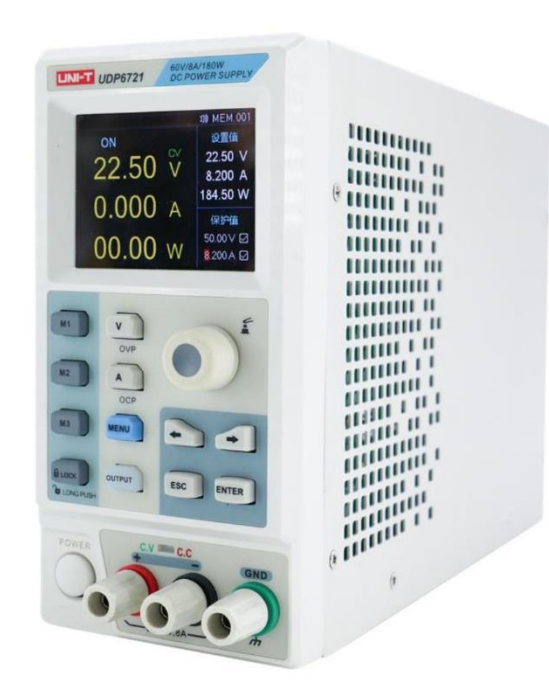

#### **前言**

感谢您购置优利德数控电源,为了确保正确使用本仪器,在操作仪器之前请仔细阅读手册,特别是有关"安全信息"部分。 如 已阅读完手册,建议您将此手册妥善保管,以便在将来使用过程中进行查阅。

### **版权信息**

UNI-T 优利德科技(中国)股份有限公司版权所有。

UNI-T 产品受中国或其他国家专利权的保护,包括已取得或正在申请的专利。本公司保留更改产品规格和价格的权利。

UNI-T 保留所有权利。许可软件产品由 UNI-T 及其子公司或提供商所有, 受国家版权法及国际条约规定的保护。本文中的信息 将取代所有以前出版的资料中的信息。

UNI-T 是优利德科技(中国)股份有限公司(Uni-Trend Technology(China) Co.,Ltd)的注册商标。

### **保修服务**

仪器自购买之日起保修期壹年,在保修期内由于使用者操作不当而损坏仪器的,维修费及由于维修所引起的费用由用户承担, 仪器由本公司负责终身维修。

如果原购买者自购该产品之日一年内,将该产品出售或转让给第三方,则保修期应为自原购买者从 UNI-T 或授权的 UNI-T 分 销商购买该产品之日起一年内。电源线及其他附件和保险丝等不受此保证的保护。

如果在适用的保修期内证明产品有缺陷,UNI-T 可自行决定是修复有缺陷的产品且不收部件和人工费用,或用同等产品(由 UNI-T 决定)更换有缺陷的产品。UNI-T 作保修用途的部件、模块和更换产品可能是全新的,或者经修理具有相当于新产品的 性能。所有更换的部件、模块和产品将成为 UNI-T 的财产。

以下提到的"客户"是指据声明本保证所规定权利的个人或实体。为获得本保证承诺的服务,"客户"必须在适用的保修期内向 UNI-T 通报缺陷, 并为服务的履行做适当安排。客户应负责将有缺陷的产品装箱并运送到 UNI-T 指定的维修中心, 同时预付 运费并提供原购买者的购买证明副本。如果产品要运到 UNI-T 维修中心所在国范围的地点,UNI-T 应支付向客户送返产品的 费用。如果产品送返到任何其他地点,客户应负责支付所有的运费、关税、税金及其他费用。

#### **保证限制**

本保证不适用于由于意外、机器部件的正常磨损、在产品规定的范围之外使用或者使用不当或者维护保养不当或不足而造成的 任何缺陷、故障或损坏。UNI-T 根据本保证的规定无义务提供如下服务:

a.修理由非服务代表人员对产品进行安装、修理或维护所导致的损坏;

b.修理由于使用不当或与不兼容的设备连接造成的损坏;

c.修理由于使用非提供的电源而造成的任何损坏或故障;

d.维修已改动或者与其他产品集成的产品(如果这种改动或集成会增加产品维修的时间或难度)。

本保证由 UNI-T 针对本产品而订立,用于替代任何其他的明示或者暗示的保证。UNI-T 及其经销商拒绝对用于特殊目的适销 性或适用性做任何暗示的保证。对于违反本保证的情况,UNI-T 负责修理或更换有缺陷产品是提供给客户的唯一和全部补救措 施。

无论 UNI-T 及其经销商是否被预先告知可能发生的任何间接、特殊、偶然或必然的损坏,UNI-T 及其经销商对这些损坏均概 不负责。

# **安全信息**

<u>LINI-T.</u>

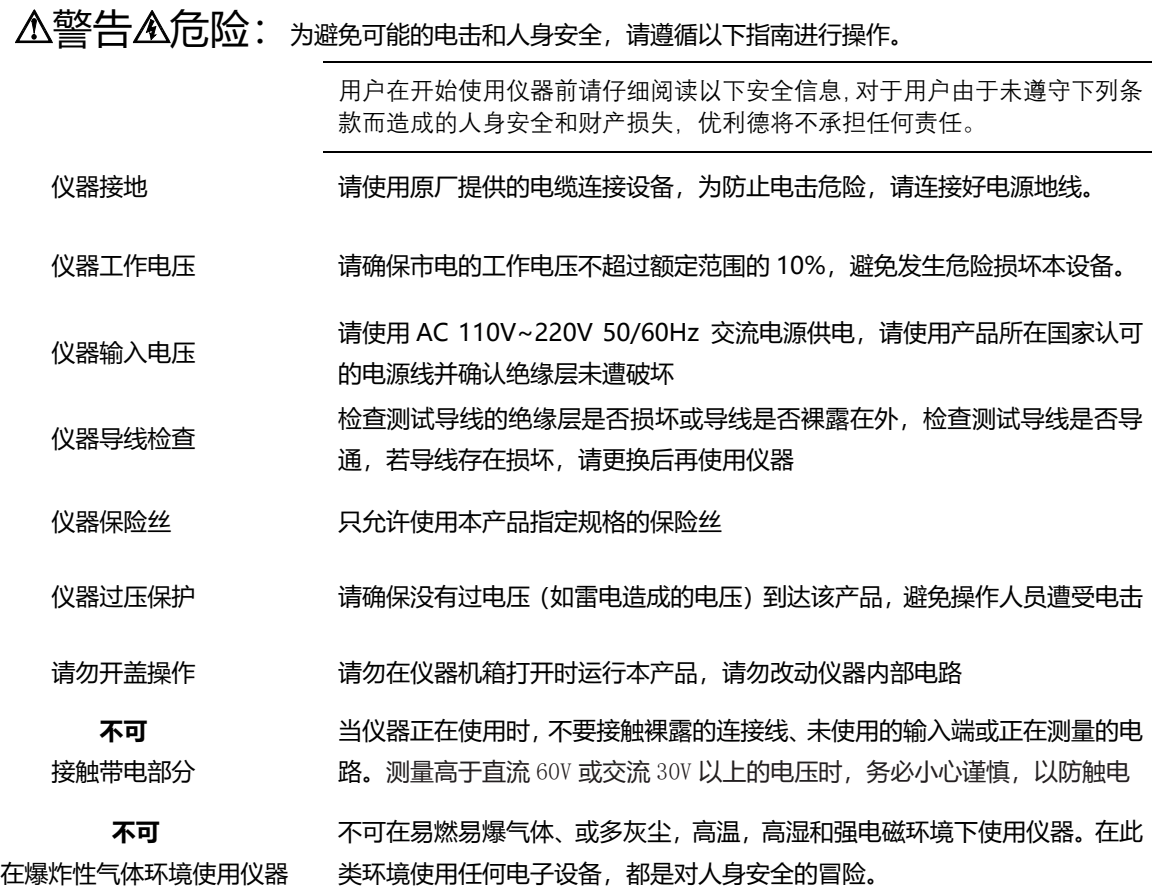

# 安全标志

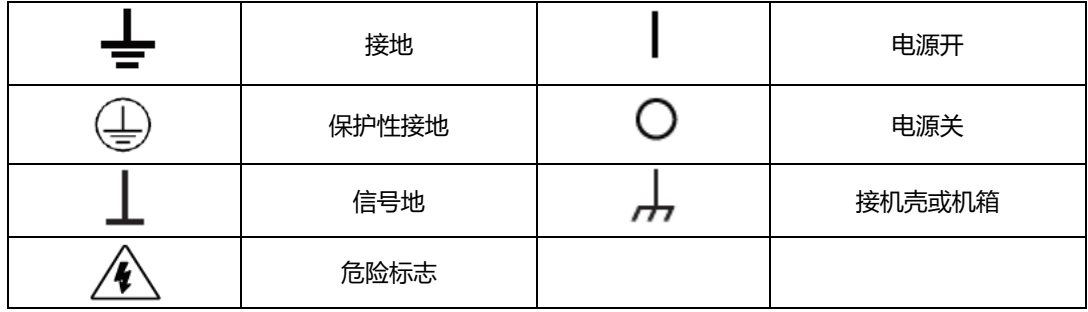

**环保使用期限标志:**

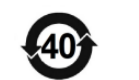

该符号表示在所示时间内,危险或有毒物质不会产生泄露或损坏,该产品 环保使用期限是 40 年, 在此期间内可以放心使用, 超过规定时间应该进 入回收系统。

**废弃电气和电子设备(WEEE)**

**指令 2002/96/EC**

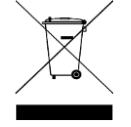

切勿丢弃在垃圾桶内

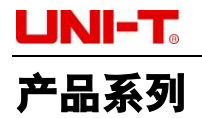

UDP6720 系列数控电源包含两个型号 UDP6720 和 UDP6721, 输出范围如下表所示:

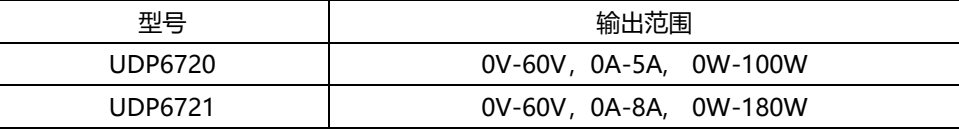

#### **产品系列特点**

- 完全数字控制
- 满量程高解析度 10mV/1mA
- > 低纹波低噪声
- 软件校正功能
- 最小的外形尺寸
- 高清 LCD 显示
- 远端补偿
- 支持 RS-232 通信
- 风扇智能调节
- > 定电压及定电流输出·
- 高可靠性:过压/过流/过温保护功能
- 输出有开关控制
- 高品质高性价比
- 可预设多组输出电压/电流:3×200 组

#### **产品基本性能**

UDP6721/UDP6721 开关直流电源具有同类领先的宽范围电压/电流使用率,大大提高了应用范围。 以 UDP6720 为例,100W 的输出功率,输出值载 60V/5A 内可调,自动控制电压和电流的变化率,功率比达到三倍之多。一 台机器可替代以往 60V×1.6A/32V×3A/20V×5A 三种机型,减少您的重复投资。

例如:

在选用 UDP6720, 设置输出电压为 60V 时, 因为 UDP6720 的最大输出功率为 100W, 所以此时的最大输出电流为 100W/60V=1.66A;当输出电压改为 20V 时,则最大输出电流变为 100W/20V=5A;因为 UDP6720 的最大输出电流为 5A, 所以当输出电压继续下降到 5A 时, UDP6720 的最大输出电流仍为 5A。

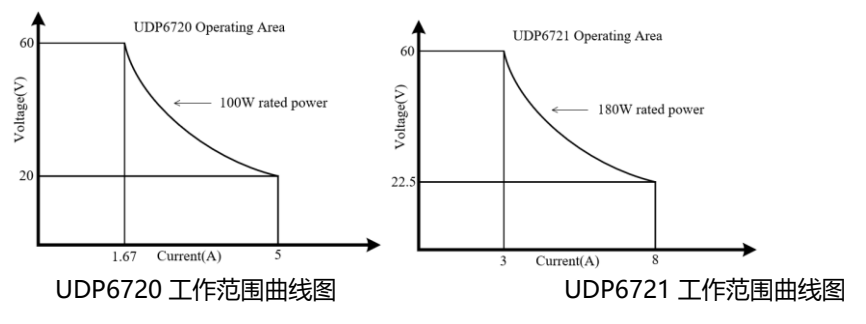

# UNI-T

# **产品规格**

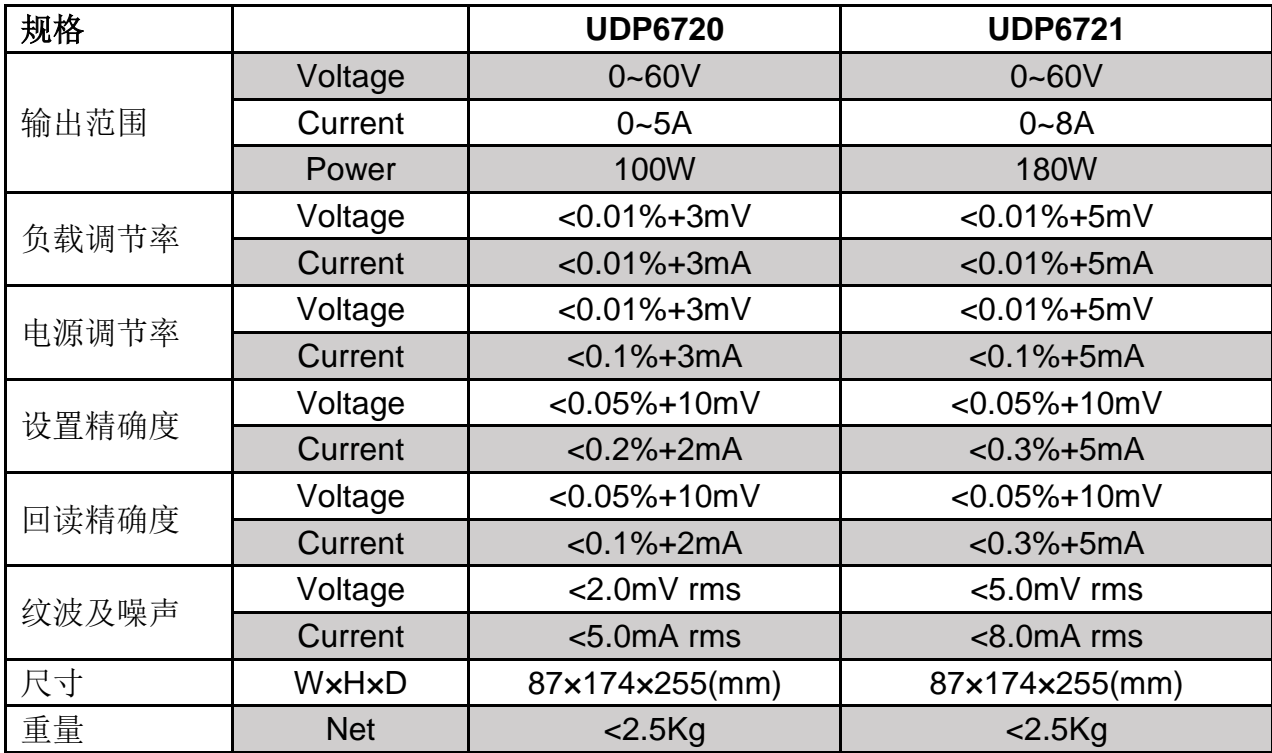

# **认识前面板**

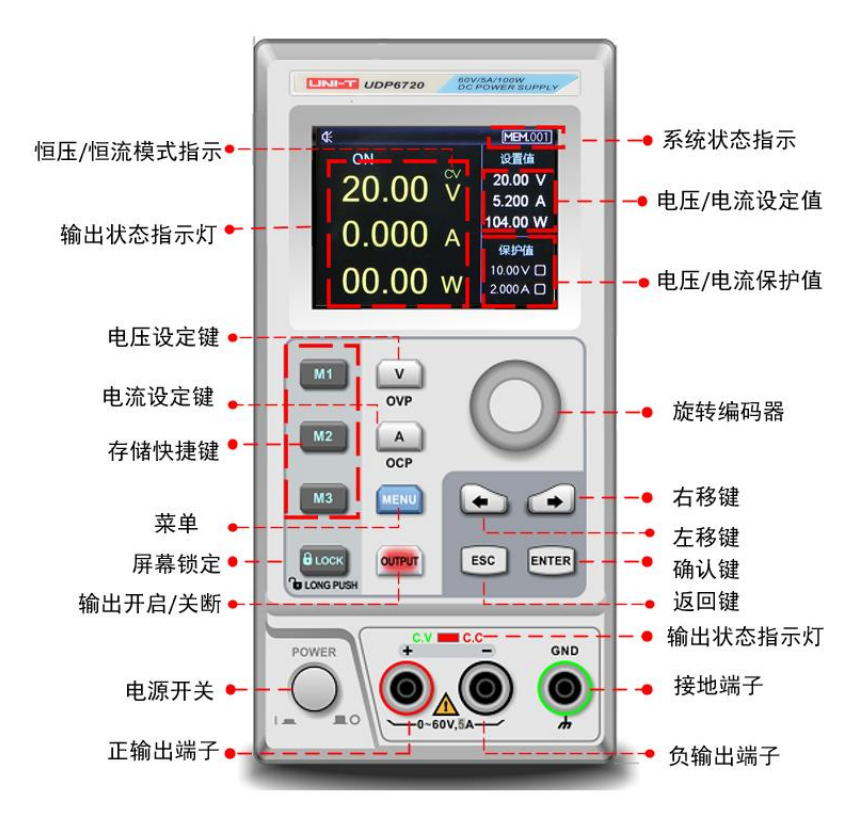

# UNI-T. **认识后面板**

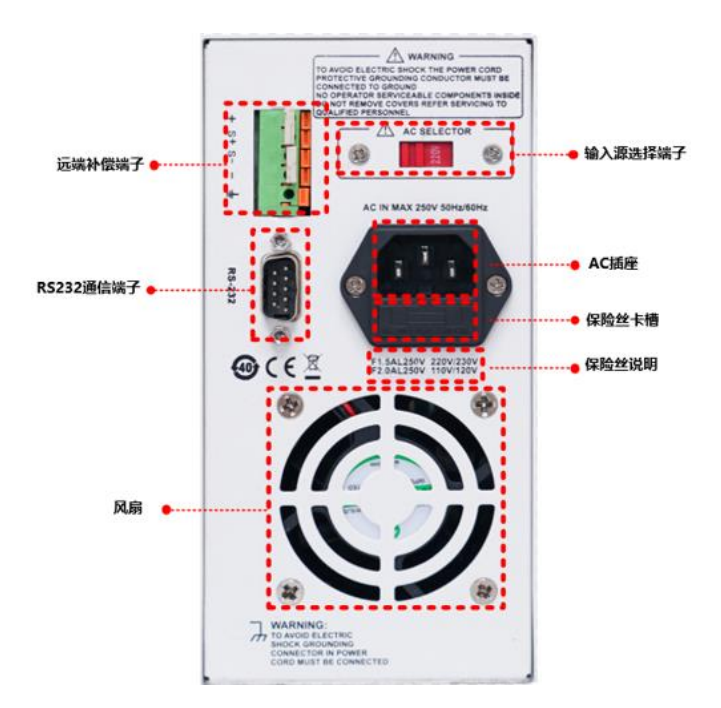

# **装箱清单**

正式使用仪器前请首先:

1.检查产品的外观是否有破损、刮伤等不良现象;

2.对照仪器装箱清单检查仪器附件是否有遗失。

如有破损或附件不足,请立即与优利德仪器销售部或销售商联系。

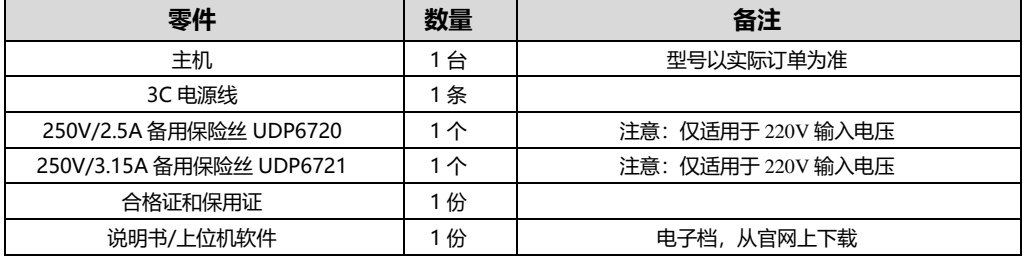

# **电源要求**

UDP6720 系列只能在以下电源条件使用:

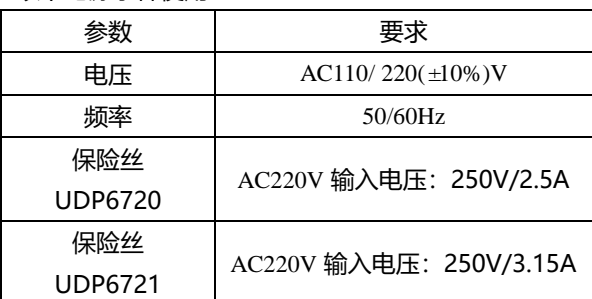

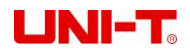

- 出厂提供的电源连接线为三芯电源线, 使用前请确保三相插座的电源地线已经可靠接地。
- 本设备 220V 选用的是 250V/2.5A 或 250V/3.15A 的保险丝, 规格为 5×20mm, 出厂已经安装 到位并配备了备用保险丝 250V/2.5A 或 250V/3.15A 在保险丝盒中。
- 替换保险丝时,请先移除外部的电源线,然后打开电源接口下方的保险丝槽,取出旧的保险丝并 更换新的,完成后安装回去即可正常使用。

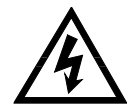

#### 警告: 请勿使用有任何损坏迹象的电源线,以免发生危险!

# **操作环境**

UDP6720 系列数控电源只可以在常温以及低凝结区使用,下面给出了本仪器使用的一般环境要求。

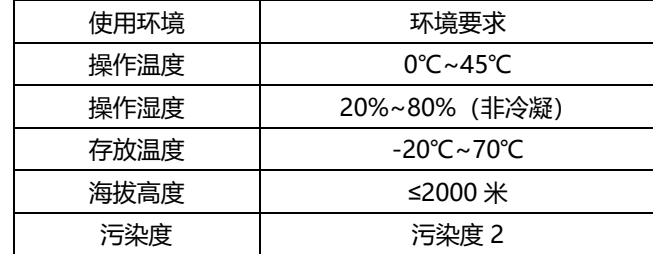

说明:为了保证测量精度,建议温机半小时后开始操作。

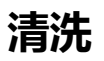

为了防止电击危险,在清洗前请将电源线拔下。 请使用干净布蘸少许清水进行外壳和面板进行擦拭且保证干燥,不得有水进入仪器中。 不可清洁仪器内部。

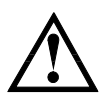

注意:不能使用溶剂(酒精或汽油等)对仪器进行清洗。

### **快速的启动**

#### **外观检查**

确认机器运送过程中有无毁损,如有毁损,请与您的供应商联系。

确认 UDP6720/UDP6721 输入交流电压规格是否符合您所在国家或区域供电电压。

注意:若需要切换输入电压,可通过机器背部的 110V/220V 切换开关进行操作。在确认上述事项无误后,才能将产品通 电。

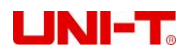

# **设定电压**

使用电压设定键将指示光标移动至电压设定栏,使用左右位移按键将指示光标移动至特定的数值栏,拨动旋钮编码器, 设定具体的电压数值。

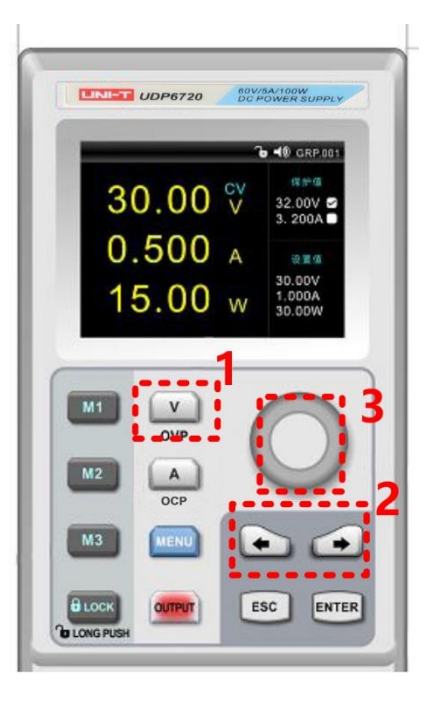

# **设定电流**

使用电流设定键将指示光标移动至电流设定栏,使用左右位移按键将指示光标移动至特定的数值栏,拨动旋钮编码器, 设定具体的电流数值。

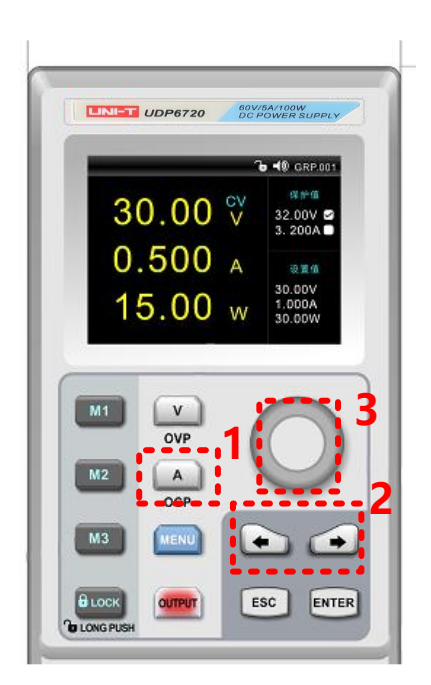

# **开启电源输出**

使用 OUTPUT 键将电源输出开启, 此时 OUTPUT 会长亮绿灯, 同时 C.V/C.C 会根据不同输出状态分别长亮绿灯或者红 灯;使用 OUTPUT 键将电源输出关闭,此时 OUTPUT 指示灯会熄灭,同时 C.V/C.C 指示灯也会熄灭。

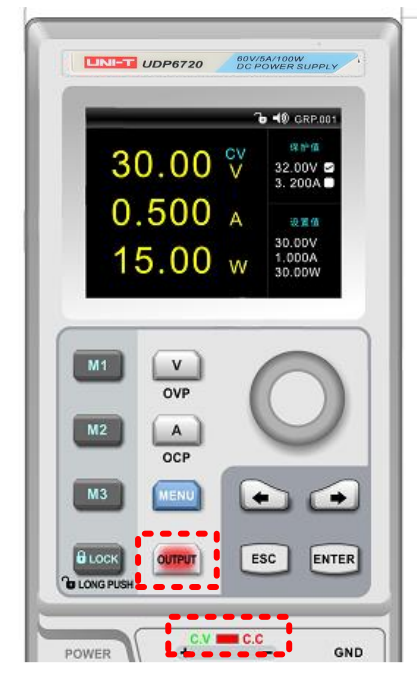

### **锁定键盘 Lock**

键盘锁定功能可以防止非授权人员或操作人员误操作,以免造成待测物损坏。

轻按 Lock 按键, 即可触发键盘锁定功能, 此时 Lock 按键会长亮绿灯, 同时屏幕的顶部状态显示栏会有 Lock 被激活的 指示标识,此时操作键盘被锁定,避免误操作。

在锁定状态下,长按 Lock 按键,即可接触锁定功能,此时 Lock 按键长亮绿灯会熄灭,状态显示栏中 Lock 标识也会消 失,此时可允许操作人员使用键盘进行操作。

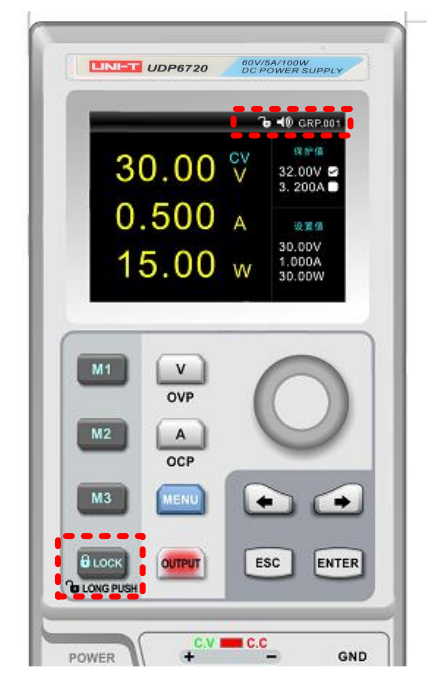

# **过压保护(OVP)设置**

长按电压设定键将指示光标移动至电压保护值设置栏,使用左右位移按键搭配旋钮编码器设置特定的电压保护值,长按 旋钮编码器或者长按 ENTER 键,即可激活保护设定值功能。保护功能激活成功后,电压保护设定值右边会有成功设置的标 志。

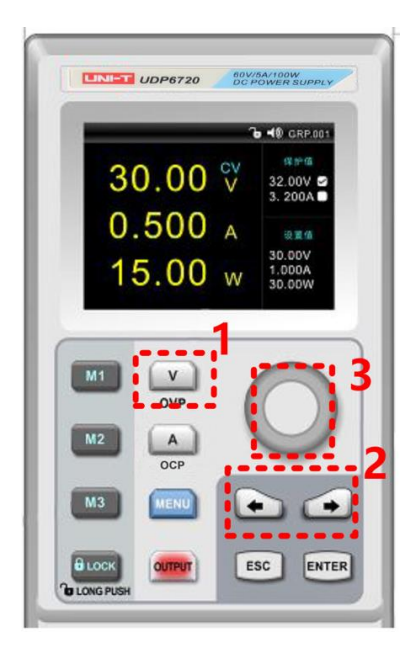

# **过流保护(OCP)设置**

长按电流设定键将指示光标移动至电压保护值设置栏,使用左右位移按键搭配旋钮编码器设置特定的电流保护值,长按 旋钮编码器或者长按 ENTER 键,即可激活保护设定值功能。保护功能激活成功后,电流保护设定值右边会有成功设置的标志

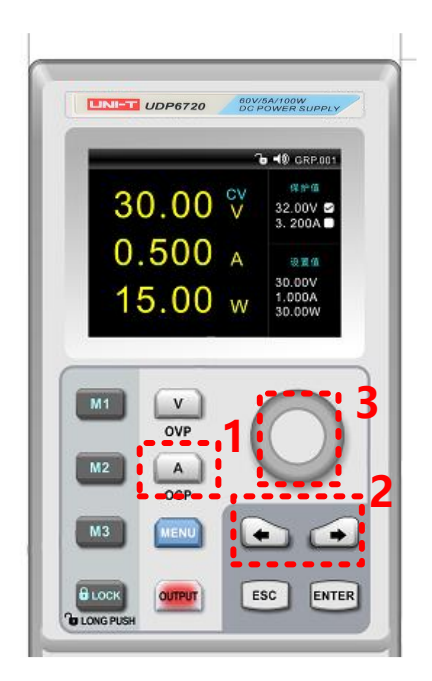

# LINI-T.

### **蜂鸣器开关设置**

轻按 MENU 键进入系统是设置界面, 拨动旋钮编码器, 调节蜂鸣器工作模式, 当蜂鸣器打开时, 会触发按键声音; 当 蜂鸣器关闭时,系统被设置为静音操作。屏幕顶端的状态显示栏会显示当前蜂鸣器的设置状态。

蜂鸣器设置完成后,轻按 ESC 按键可退出系统设置界面。

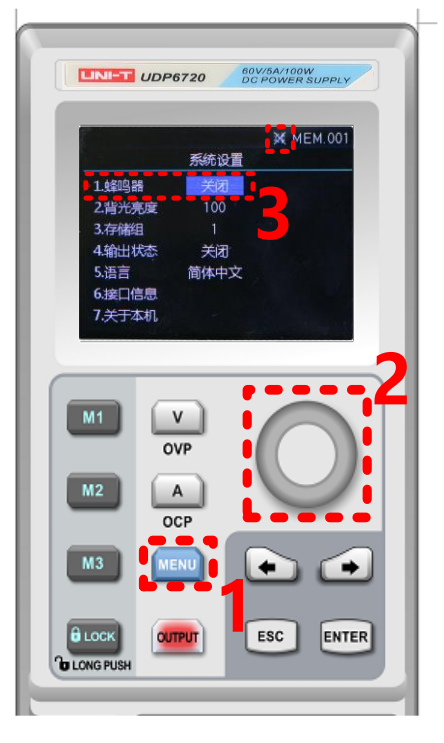

### **背光设置**

轻按 MENU 键,进入系统设置界面;轻按左右选择键,将设置光标移动到背光亮度选项;拨动旋钮编码器,设置目标 背光亮度。背光亮度设置完成后,轻按 ESC 键,即可退出系统设置界面。

背光亮度调节范围:0~100%。

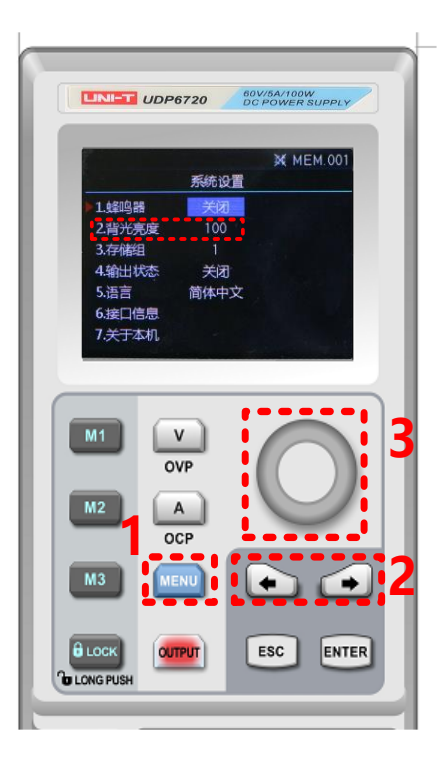

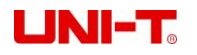

## **存储组选择**

轻按 MENU 键, 进入系统设置界面;轻按左右选择键, 将设置光标移动到存储组选项, 拨动旋钮编码器, 设置目标的 存储组;存储组选择完成后,屏幕顶部状态显示栏会显示当前存储组明细,轻按 ESC 按键,即可退出系统设置界面。 最大存储组数为 200 组。

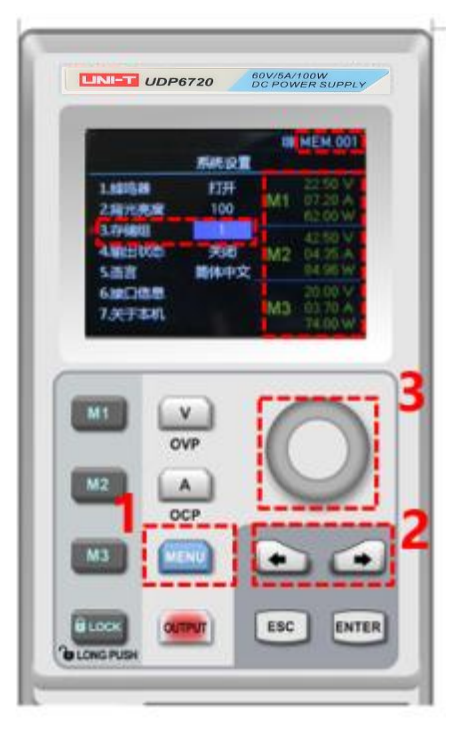

# **存储组电压/电流设置**

设定特定的输出电压/电流点,选择一个存储按键 M1~M3,长按存储按键即可保存当前设定的输出电压/电流设置。 在调用存储输出/电流时,先进入到系统界面选择特定的存储组,在使用存储按键调用特定的存储输出电压/电流。在调 用存储输出电压/电流时,其对应的存储按键会长亮绿灯。

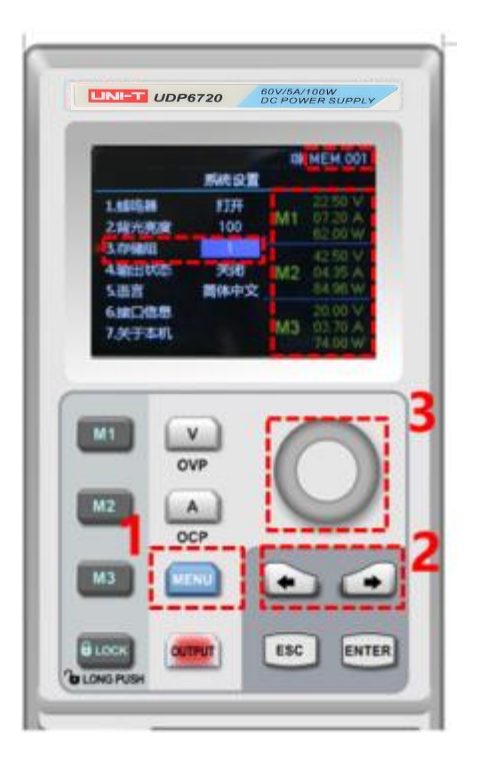

## JNI-T.

### **输出状态设置**

轻按 MENU 键进入系统设置界面, 轻按左右选择键, 将设置光标移动到输出状态栏, 拨动旋钮编码器, 选择合适的输 出状态;输出状态完成后,屏幕顶部状态显示栏会显示当前输出状态标识,轻按 ESC 按键,即可退出系统设置界面。 注:当前输出状态为保持时,电源需要在工作状态下关机,即关机时 OUTPUT 需为长亮状态。

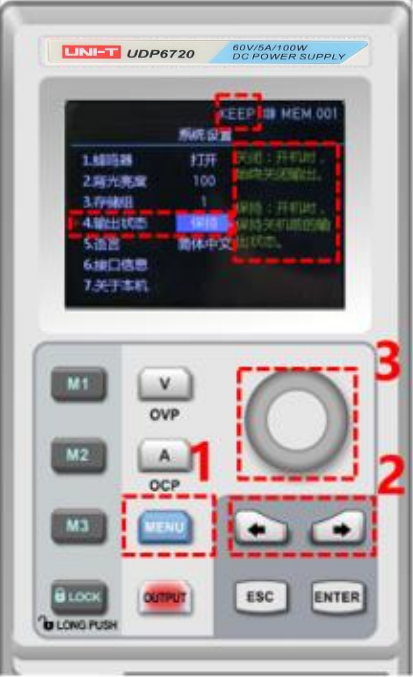

### **语言设置**

请按 MENU 键进入到系统设置界面,使用左右选择键将设置光标移动到语言设置栏;拨动旋钮编码器,选择合适的语 言类型。目前支持中文和英文界面操作。语言设置完成后,轻按 ESC,即可退出系统设置界面。

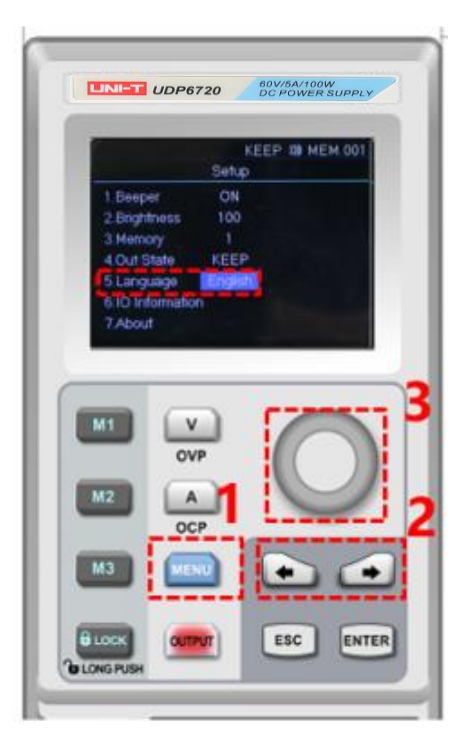

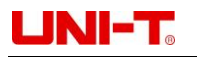

# **接口信息显示**

轻按 MENU 键, 进入系统设置界面; 使用左右选择键, 将设置光标移动到接口信息选项, 此时在屏幕右侧即可观察到 当前 RS232 通信的配置信息。

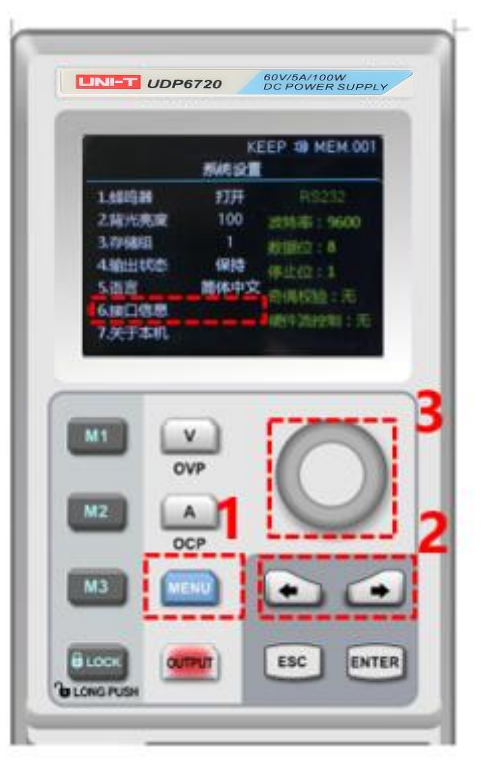

# **查看本机信息**

轻按 MENU 键, 进入系统设置界面; 使用左右选择键, 将设置光标移动到关于本机选项, 此时在屏幕右侧即可观察到 当前本机型号和当前软件型号。

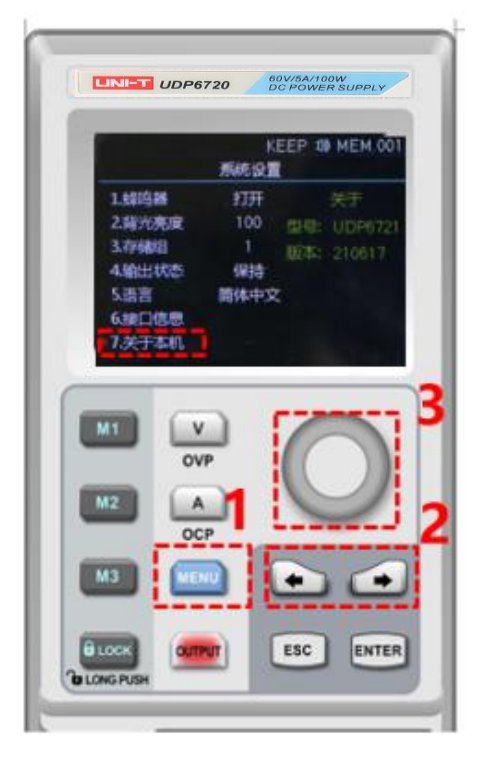

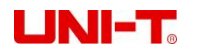

### **远端补偿设置**

使用远端补偿功能前,将远端补偿端子上的短接端子取掉,将负载电压正极接到补偿端子 S+上,将负载电压负极接到 远端补偿端子 S-上,再开启电源输出,即可实现远端补偿功能,此时直流电源显示输出电压值即为负载端电压值。 注意: 远端补偿电压需小于 0.6V。

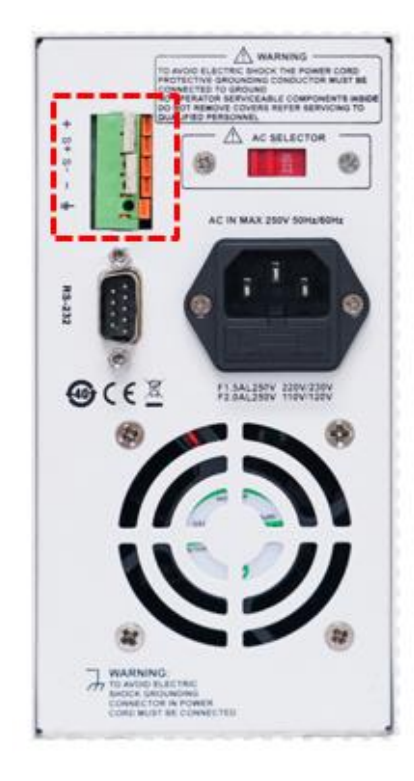

# **电源的 CV/CC 工作模式**

电源具有恒定电压/电流自动转换功能。通过此功能,电源可在随负载变化而发生的恒定电压模式到恒定电流模式的转换 时保持不间断操作。

针对当前的负载,电源工作在恒定电压模式下,电源将提供一个受控制的输出和电压,随着负载电阻值变小,输出电压 保持恒定,直到输出电流增大到受限于预设的电流值,然后发生转换。此时电源变为定电流输出,而输出电压将根据进一步 的负载电阻值变小按比例降低。当电流值低于设定值时,电源返回恒电压模式。

### **问题排除**

#### **电源无输出:**

- 1. 检查电压及电流设定值是否为零,如是,请重新设定电压及电流值。
- 2. OUTPUT 指示灯是否亮起, 如是, 请按 OUTPUT 键开启输出。
- 3. OVP, OCP, OTP 保护功能是否被激活, 如是, 请重新设置 OVP, OCP 值, 并且等电源稳定后再开启输出。
- 4. 若启用了远端补偿功能,检查输出线损压降是否超过极限值,如是,请更换输出线材或者降低输出电流,再开启输 出。

#### **键盘无法操作**

检查 Lock 按键指示灯是否长亮,如是,请按上述 Lock 功能操作说明,接触键盘锁定,再进行操作。

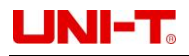

# **远端通讯**

#### **安装、启动配置文件步骤**

- 1. 在官网上下载安装文件;
- 2. 开启电源;
- 3. 将 RS232 控制线连接到受控电源上;
- 4. 启动远端控制应用程序;
- 5. 点击 Euqipments List 列表, 再双击 UDP6720 或者 UDP6721 电源标识进入远端通讯界面。

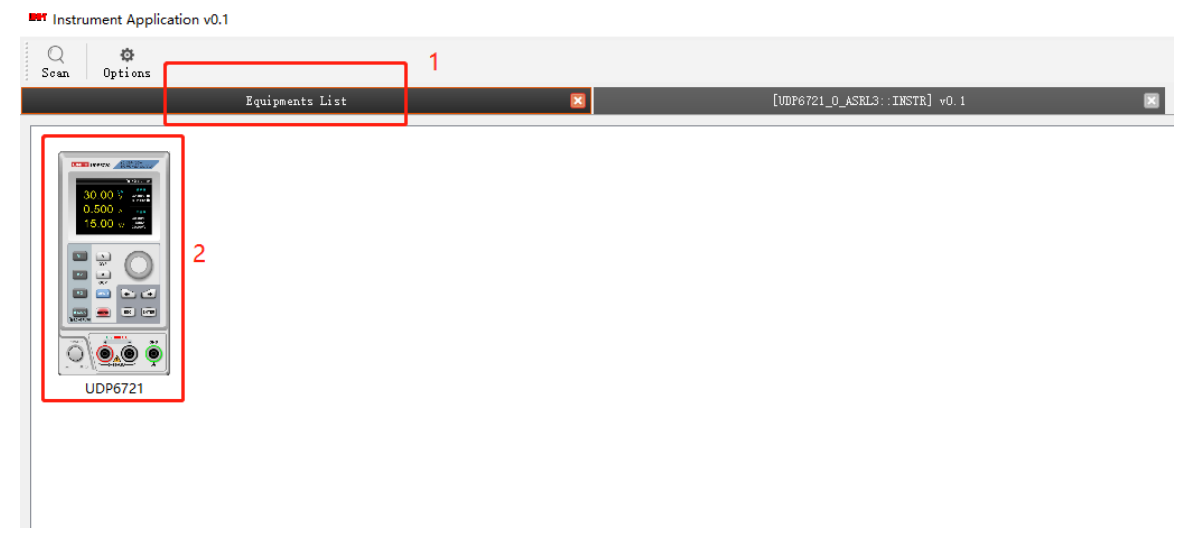

# **远端控制界面&操作说明**

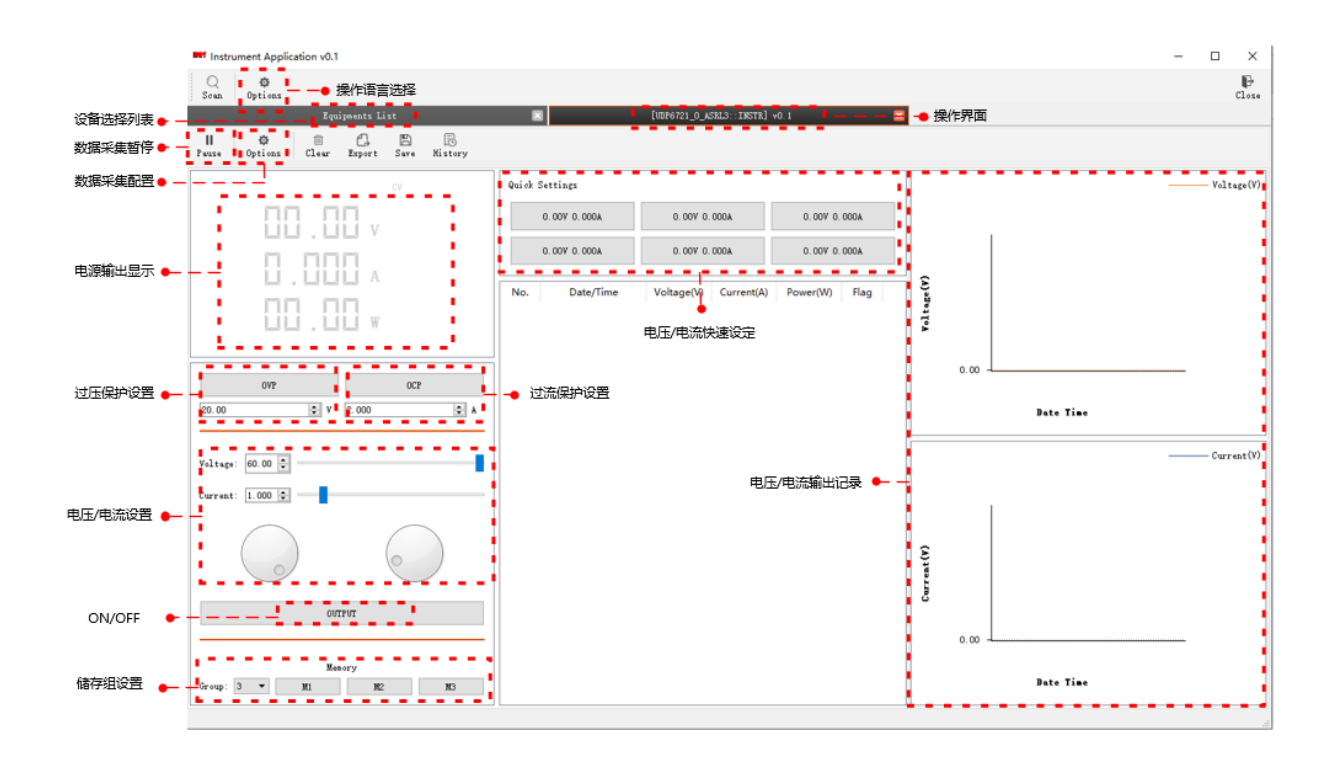

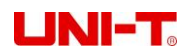

# 优利德

优利德科技(中国)股份有限公司

地址:广东省东莞市松山湖园区工业北一路 6 号 电话:(86-769) 8572 3888 邮编:523 808

[http://www.uni-trend.com.cn](http://www.uni-trend.com.cn/)

产品执行标准:GBT 4793.1-2007